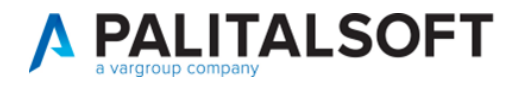

## Importazione nuova tabella consolati

Scaricare la nuova tabella dei consolati al seguente link:

<https://www.anagrafenazionale.interno.it/area-tecnica/tabelle-di-decodifica/>

### Scendere in basso e cliccare su Elenco Consolati.

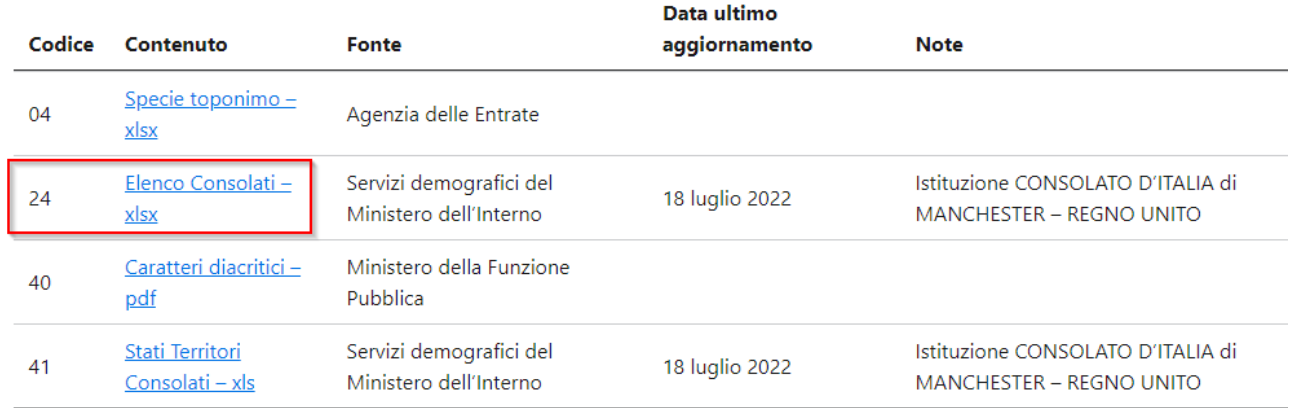

### Andare su Cityware.online in

*Servizi Demografici->Modulo Base->Tabelle Generali->Stati e Paesi->Consolati*

Servizi Demografici>Modulo Base>Tabelle Generali>Stati e Paesi>Consolati

Cliccare su Importa (a destra) per caricare la nuova tabella dei Consolati.

Caricare il file xls dei consolati cliccando su *Seleziona file da importare* per richiamare esplora risorse.

Se si vuole eseguire un controllo sugli iscritti aire attivi e sulla tabella della località è possibile spuntare le due caselle dedicate.

Premere Conferma per importare il file.

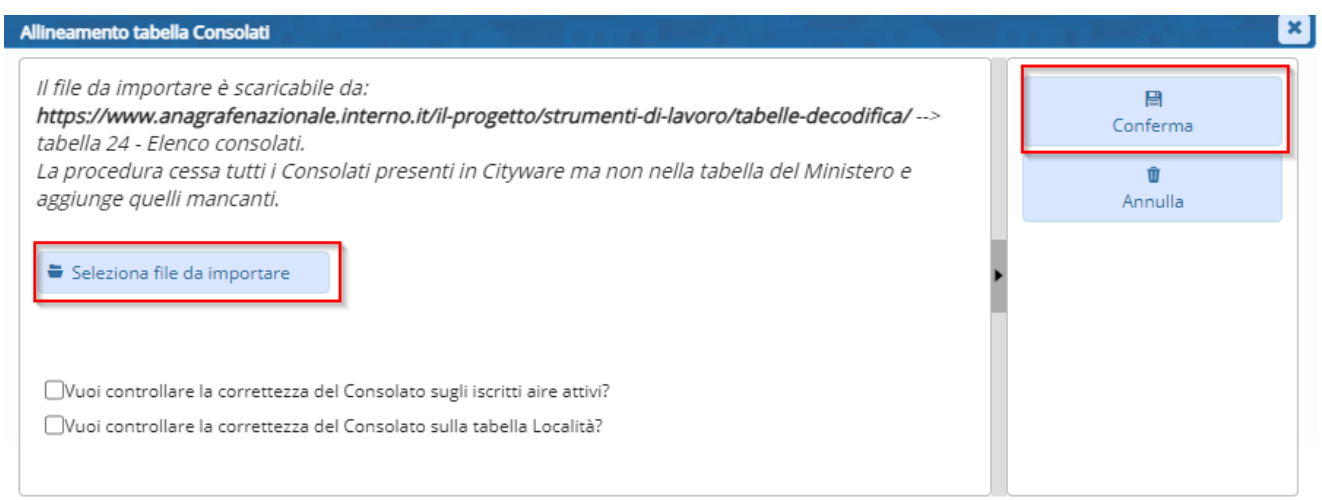

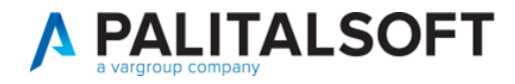

# Modifica del consolato per la famiglia AIRE

Andare in Correzione eventi da Cityware.online.

### Servizi Demografici>Anagrafe>Variazioni>Eventi>Correzione Eventi

Cercare un nominativo della famiglia, compilare la data di decorrenza (deve essere uguale alla data di decorrenza dell'attuale residenza nel paese) e spuntare Indirizzo famiglia AIRE. Andare Avanti.

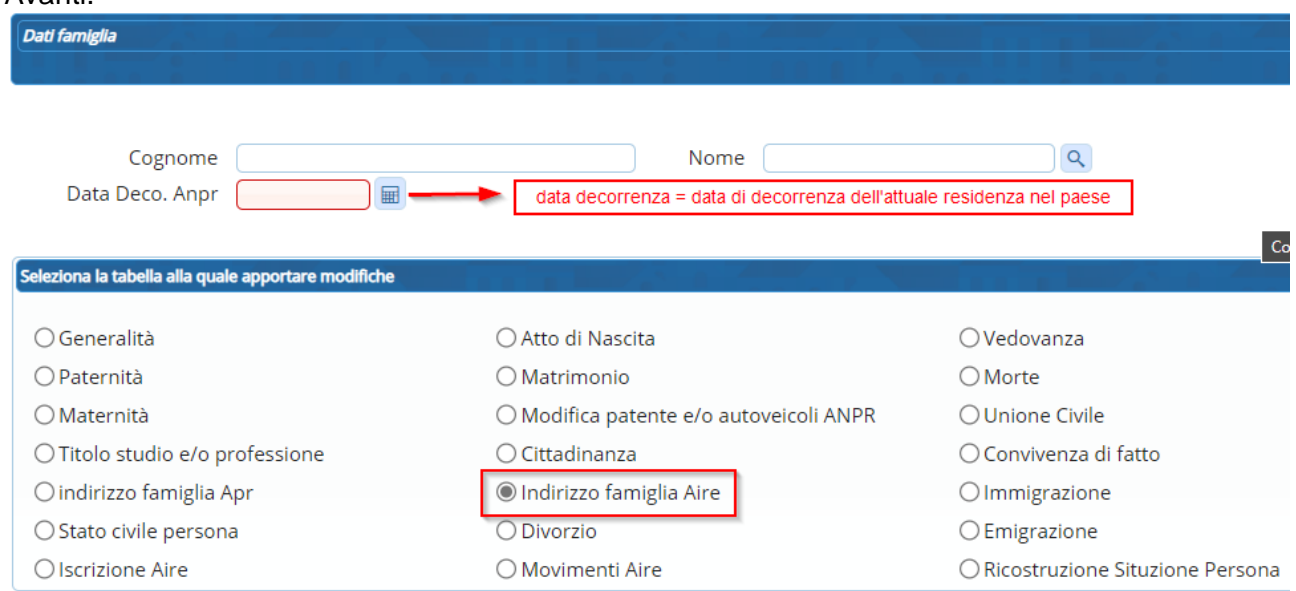

Cercare il consolato cliccando sulla lente nel campo "Consolato", scrivere il nome del consolato da modificare nel campo Sede consolato e fare doppio click per selezionare il valore trovato.

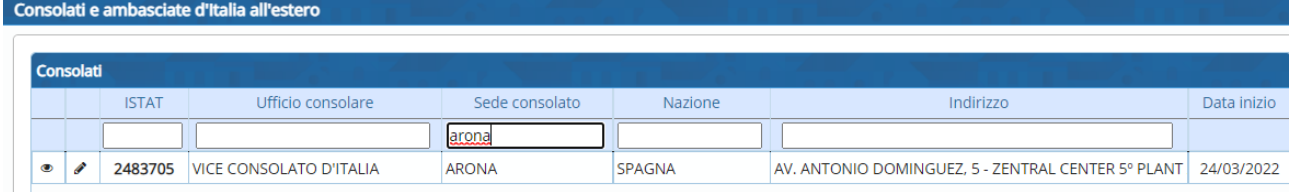

In questo modo verrà modificato il valore del consolato.

### Esempio

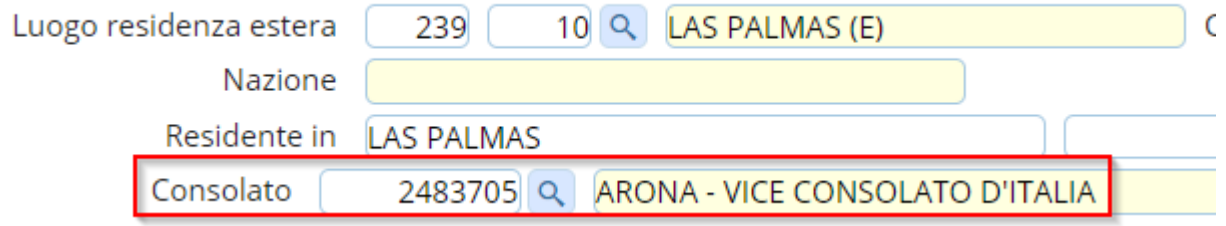

Andare avanti e confermare per salvare la modifica sulla famiglia AIRE.